## **Creating an Independent Agent List**

Steps to create an independent agent spreadsheet:

- http://www.oag.ca.gov/travel/forms. 1. Select Excel template, Independent Agent Template, xlsx. This is found in the **Forms** tab and listed under the **Additional Documents** section of our website,
- 2. Please review the instructions provided below. Any errors to the spreadsheet will result in being sent back for corrections.
- 3. Once completed, save the Excel sheet and attach to your email.
- 4. Email to: sellers.travel@doj.ca.gov

Note: Please be sure to provide your business name and CST number in the email as well

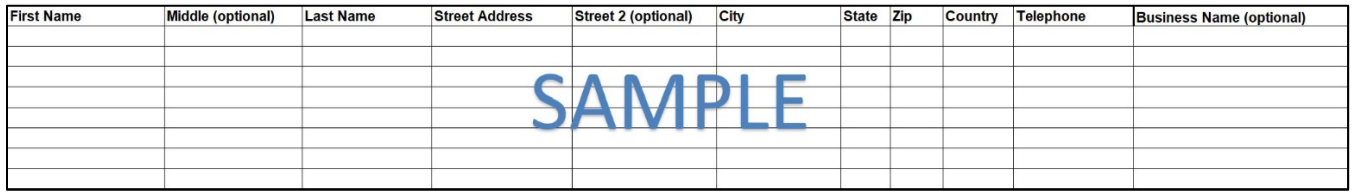

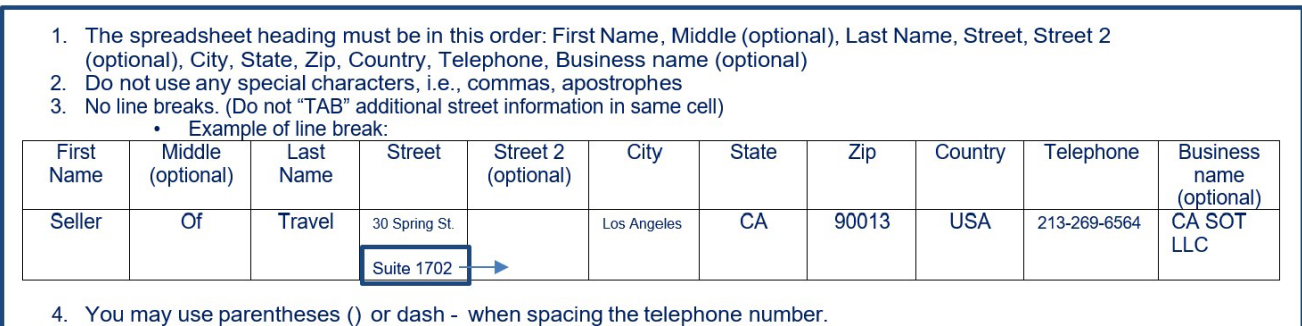

5. Countries other than the United States must be spelled out completely, i.e., Canada, Mexico

6. Enter each independent agent's name in a single cell. (Each cell can only contain one individual's name - two names in one cell will not be accepted).